# **TV Tuner Card**

12QM-TVPCI01-1001R

## **Installation of a TV Tuner Card**

Prior to installation, please check if the motherboard has one open PCI slot.

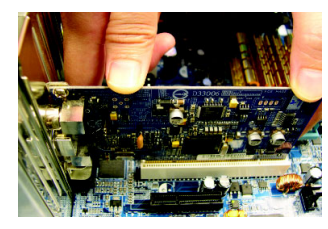

1-1 Take the TV card out of the anti-static bag, and carefully, firmly insert the TV card into the PCI slot.

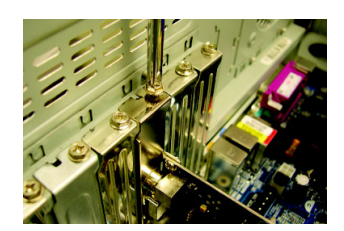

1-2 Secure the TV card to the computer chassis with screws, and then replace the computer case.

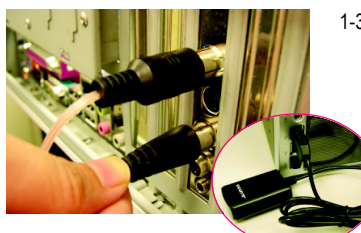

1-3 Connect the FM antenna, digital TV antenna and stereo sound cable<sup>(Note 1)</sup> to the TV card. Connect the USB receiver (Note 2) for the remote control to a USB port on your computer. (Note 1) The accessories may vary depending on different models.<br>(Note 2) Please place the receiver at a location where remote control signals are available.

1-4 Extend the FM antenna and digital TV antenna, and place them on a location with better signal reception<sup>(Note 3)</sup>.

#### The hardware installation is then completed!

Now you can connect the computer to an electrical outlet and power on the computer. Follow the instructions in the next section for driver and software installation for the TV card.

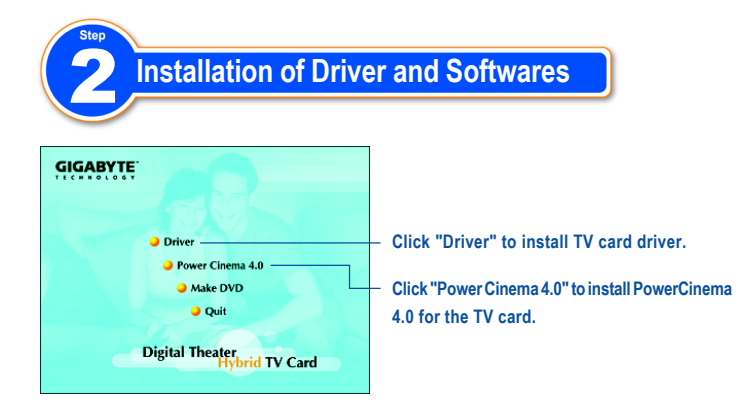

When you place the supplied Installation CD into the CD-ROM drive of your computer, the AUTORUN screen will appear. If the screen does not appear, you can run "D: \TVCard.exe"(D stands for the CD-ROM drive) to display the screen. (You can run "D:\Drv\Setup.exe" to start the Driver installation and run D:\PCinema\Setup.exe" to start the PowerCinema installation.) Then follow the on-screen instructions to install the driver and software with ease.

- 
- 
- (Note 3) Find a location in your house where can get the best reception. The digital TV signals are transmitted via a ground-based transmitter. Please place the antenna near the window and away from sheltering buildings as possible as you can for better signal reception.

Download from Www.Somanuals.com. All Manuals Search And Download.

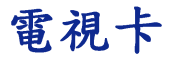

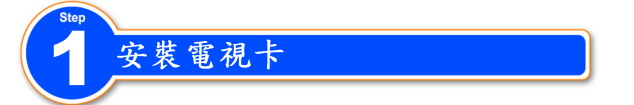

在安裝電視卡之前,請先確認主機板上有空出的PCI插槽。

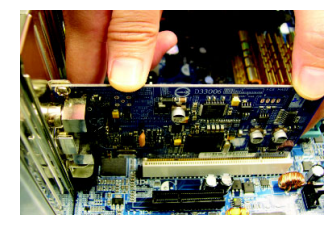

1-1 從防靜電袋中將電視卡拿出 來,再將雷視卡小心且確實地 插入PCI 插槽中。

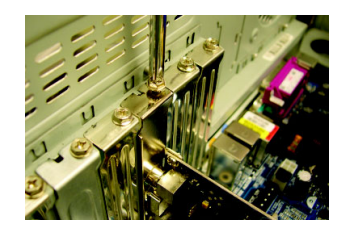

1-2 以螺絲將電視卡固定在電腦機 殼上,再將電腦外殼蓋回。

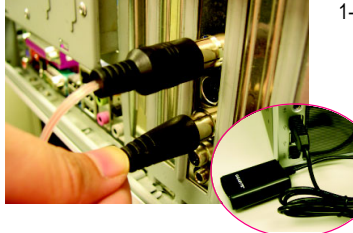

1-3 將 F M 廣播天線、數位電視天 線、立體聲音源線(#-)等的接頭 依序連接至電視卡,遙控器的 USB接收盒(#=)則連接至電腦的 USB 接頭。 [ii-] 配件會因不同的電視卡型號而有差異。

1-4 再將 FM 廣播天線、數位電視天線的接收天線展開,放至收訊較 佳的位置(#三)。

如此即完成硬體安裝部份!

接下來,您可以接上電源插座並啟動電腦系統,再依下一個章節介 紹繼續安裝電視卡的驅動程式及應用程式。

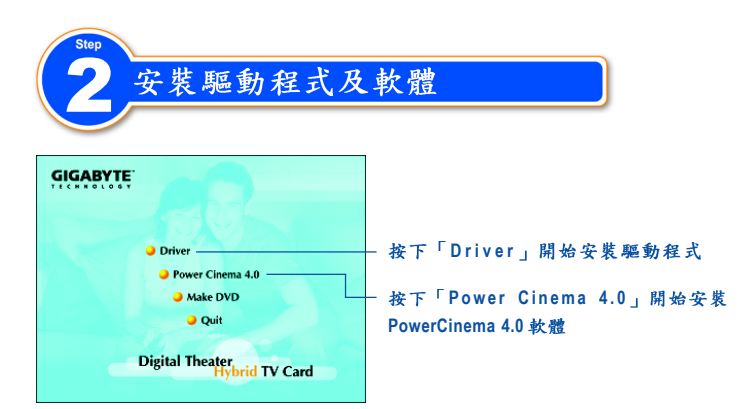

當您將我們所附的安裝光碟放入您的光碟機後,就會看到我們所設 計的AUTORUN 書面,如果此書面未出現,您可以執行"D:\TVCard.exe" (假設您的光碟機代號是D:),就可以看到AUTORUN 的書面。(您也可 以執行 D:\Drv\Setup.exe 開始進行安裝驅動程式;執行 D:\PCinema\Setup. exe 開始安裝 PowerCinema 軟體)接著您只要依照書面指示,就可以很 輕鬆的完成安裝驅動程式及應用程式了。

- 
- (註二) 接收盒請放在能接收到遙控器訊號的位置。
- (註三) 天線的擺放請依自己住家環境尋找最佳的收訊位置。 數位電視的訊號是經由地面廣播來傳送,請將天線儘量靠近窗戶且沒有被 大樓遮蔽的位置擺放,會有較佳的訊號。

Download from Www.Somanuals.com. All Manuals Search And Download.

# **Carte TV Tuner**

#### **Installation de votre Carte TV Tuner**

Avant installation, vérifiez si votre carte mère propose un emplacement PCI de libre.

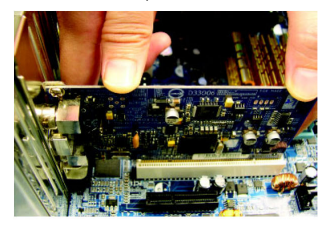

**Etape** 

1-1 Sortez la carte TV de son emballage plastifié et enfoncez la soigneusement sur un port PCI disponible.

- 
- 1-2 Verrouillez la carte à votre boîtier enutilisant les vis et refermez votre châssis.

1-4 Positionnez l'antenne FM et TV numérique à votre guise afin d'obtenir le meilleur signal de réception que possible (note 3).

#### L'installation hardware est à présent terminée !

Vous pouvez à présent brancher votre ordinateur à une source électrique et le mettre en route. Suivez les instructions de la section suivante pour l'installation des logiciels et drivers.

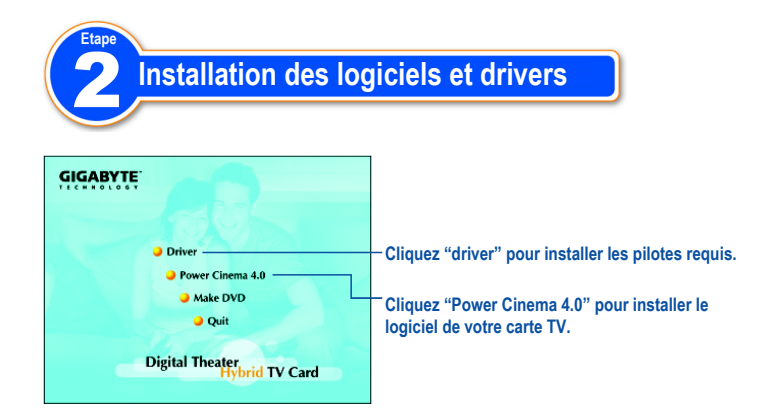

Lorsque vous insérez le CD d'installation dans votre lecteur CD-ROM, l'écran de lancement automatique s'affichera. Si cet écran n'apparaît pas, vous pouvez le lancer via "D:\TVCard.exe" (D étant par exemple la lettre de votre lecteur de CD-ROM). (Vous pouvez débuter l'installation des drivers via "D:\Drv\Setup.exe" et l'installation logicielle via "D:\PCinema\Setup.exe"). Suivez ensuite les instructions indiquez sur votre écran.

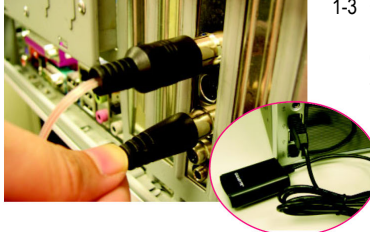

- 1-3 Connectez l'antenne FM, l'antenne numérique et le câble son stéréo (note 1) à la carte TV. Connectez le récepteur USB (note 2) à l'un des ports disponibles de votre machine.
- (Note 1) Accessoires peuvent varier selon le modèle.
- (Note 2) Assurez vous de trouvez un emplacement convenable pour permettre la meilleure réception du signal que possible.
- (Note 3) Les signaux TV numériques sont transmis par ondes terrestres, placez votre antenne à proximité d'une fenêtre pour obtenir un meilleur signal.

# **TV Tuner Karte**

### **Installation der TV Karte**

Bevor Sie mit der Installation beginnen, prüfen Sie bitte ob Ihr Mainboard einen freien PCI-Slot hat.

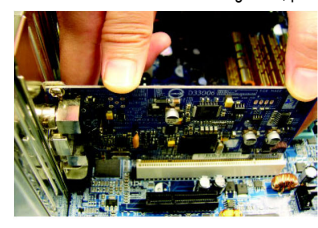

**Step** 

1-1 Nehmen Sie die TV Karte aus derAnti-Statik Tüte und setzen Sie diese dannvorsichtig in den PCI Slot.

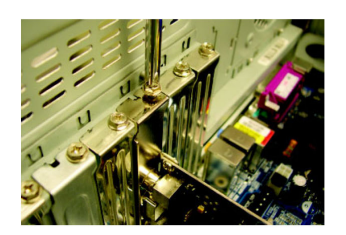

1-2 Sichern Sie die TV Karte mit denSchrauben an der Gehäuserückwand.

1-4 ichten Sie die FM Antenne und die digitale TV Antenne aus und platzieren Sie diese für optimalen Signalempfang (Note 3).

#### Die Hardware Installation ist damit abgeschlossen!

Nund können Sie den Computer wieder an das Stromnetz anschliessen. Folgen Sie bitte den Schritten des nächsten Kapitels für Treiber und Software Installation der TV Karte.

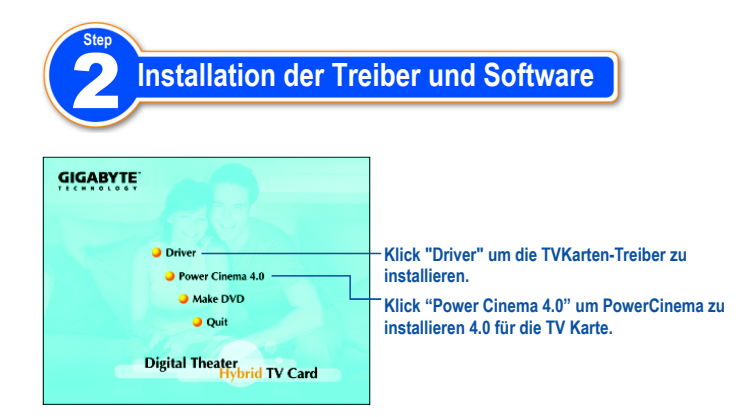

Wenn Sie die mitgelieferte CD in Ihr CD-ROM Laufwerk einlegen, erscheint ein Fenster mit "AUTORUN". Sollte das Fenster nicht erscheinen, können Sie run "D: \TVCard.exe"(D steht für Ihr CD-ROM Laufwerk). (Geben Sie run "D:\Drv\Setup.exe" ein um die Treiber Installation und run D:\PCinema\Setup.exe" um die PowerCinema Installation zu starten.) Folgen Sie dann den Instruktionen um die Treiber und Software einfach zu installieren.

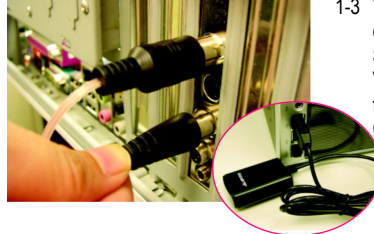

1-3 Verbinden Sie die FM Antenne, die digitale TV Antenne und das Stereo Soundkabel (Note 1) mit der TV Karte.Verbinden Sie den USB Empfänger (Note 2) für die Fernbedienung mit Ihrem Computer.

(Note 1) Das Zubehör kann bei unterschiedlichen Modellen variieren.

- (Note 2) Bitte platzieren Sie den Empfänger so, dass die Fernbedienung ihre Signale empfangen kann.
- (Note 3) Finden Sie die optimale Lokation für besten Empfang. Die digitalen TV Signale werden via ground-based Transmitter übertragen. Bitte platzieren Sie die Antenne in der Nähe eines Fensters und wenn möglich nicht in geschlossenen Gebäuden; so ist der Empfang besser.

# **TV Tuner Card**

**Step** 

#### **Installazione della scheda TV Tuner**

Controllare che la motherboard abbia uno slot PCI libero.

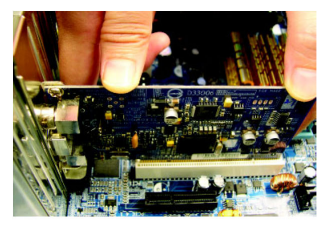

1-1 Estrai la scheda dal sacchetto antistatico einseriscila in uno slot PCI.

- 
- 1-2 Assicura la scheda utilizzando l' apposita vite e richiudi il computer.

1-4 Estendi l' antenna FM e quella per la TV cercando la miglior posizione disponibile per ricevere il segnale (Nota3).

A questo punto l' istallazione della scheda e' completata.

Riaccendete il Vostro computer e seguite le istruzioni nella prossima sezione per l' installazione dei drivers e il software necessario alla scheda TV.

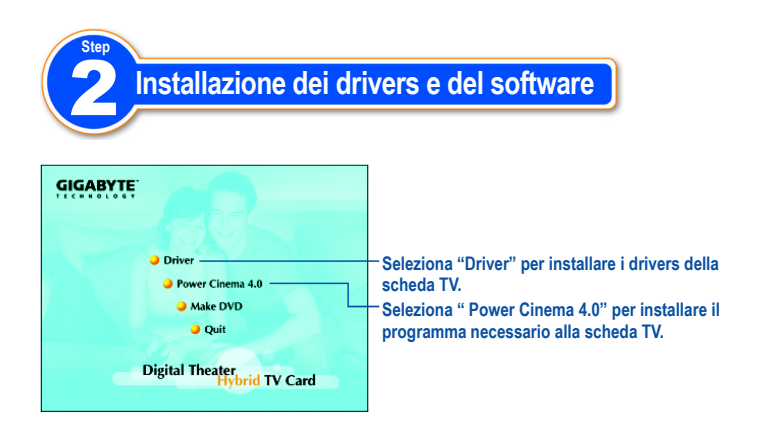

Una volta inserito il CD fornito con la scheda TV nel lettore del computer, apparira' automaticamente la schermata di AUTORUN; se cio' non dovesse avvenire lanciate D:\TVcard.exe (dove D identifica la lettera della unita CD-ROM in uso).

In alternativa si puo' lanciare "D:\Drv\Setup.exe" per l' installazione manuale dei drivers e "D:\PCinema\Setup.exe" per l' installazione manuale di PowerCinema.

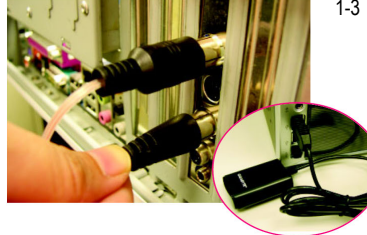

1-3 Connetti l' antenna FM, l' antenna TV digitale e i cavi audio (Nota1). Connetti Il ricevitore del telecomando (Nota 2) ad una porta USB.

(Nota 1) Gli accessori possono variare al variare del modello.

- (Nota 2) Posizionare il ricevitore in modo da ricevere il segnale del telecomando.
- (Nota 3) Posizionare le antenne in modo da facilitare la ricezione del segnale ad esempio vicino ad una finestra evitando schermature.

# **Karta telewizyjna**

### **Instalacja cyfrowej karty telewizyjnej**

Przed instalacją proszę sprawdzić czy na płycie głównej znajduje się wolne złącze PCI.

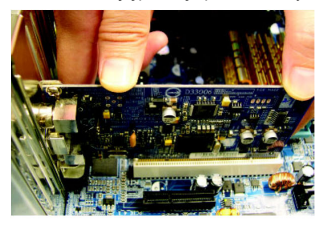

**Krok**

opakowania, a następnie ostrożnie, ale pewnie włożyć kartę TV w złacze PCI.

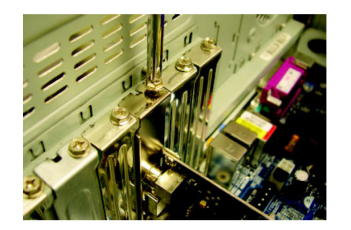

1-2 Za pomocą śrubokręta należy przykręcić karte do obudowy komputera. Nastepnie należy zamknąc obudowę.

1-4 Proszę rozłożyć antenę FM oraz antenę telewizji cyfrowej i umieścić je w miejscu o jak najlepszym odbiorze (Uwaga 3).

#### Urządzenie zostało prawidłowo podłączone!

 Po zamontowaniu karty można komputer podłączyć do źródła zasilania, a następnie go uruchomić. Aby prawidłowo zainstalować sterownik do karty TV oraz oprogramowanie, należy stosować się do wskazówek zawartych w koleinei części instrukcji.

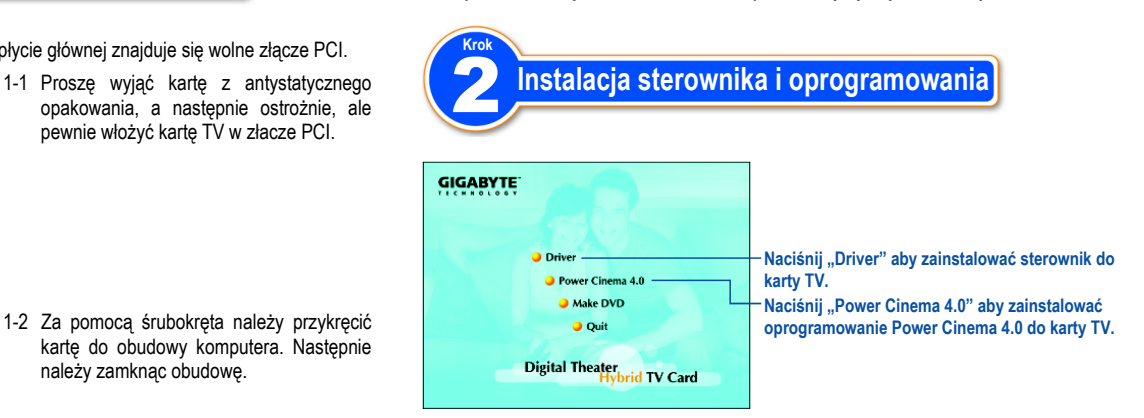

Po umieszczeniu instalacyjnej płyty CD w napędzie CD-ROM komputera, powinien się pojawić ekran automatycznego uruchamiania ("AUTORUN"). Jeżeli okno się nie pojawiło, proszę uruchomić "D:\Drv\Setup.exe" (D oznacza napęd CD-ROM) aby je otworzyć (można również uruchomić "D:\Drv\Setup.exe" aby rozpocząć instalację sterownika, lub "D:\PCinema\Setup.exe" aby zainstalować oprogramowanie Power Ciemna). Aby pomyślnie zakończyć instalację w następnej kolejności należy korzystać z instrukcji pojawiających się na ekranie.

- (Uwaga 1) Akcesoria dołączone do karty TV mogą się różnić w zależności od zakupionego modelu.
- (Uwaga 2) Proszę umieścić odbiornik w miejscu, gdzie dociera sygnał pilota zdalnego sterowania.
- (Uwaga 3) Należy znaleźć takie miejsce w pomieszczeniu, gdzie odbiór będzie najlepszy. Sygnały telewizji cyfrowej są transmitowane za pomocą naziemnych nadajników. Najlepiej jest umieścić antenę w pobliżu okna nie zasłanianego przez inne budynki.

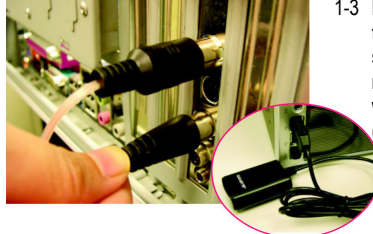

1-3 Proszę podłączyć antenę FM, antenę telewizji cyfrowej, oraz kabel dźwięku stereo do karty TV (Uwaga 1). Następnie należy umieścić odbiornik USB pilota w wolnym porcie USB w komputerze (Uwaga 2).

Download from Www.Somanuals.com. All Manuals Search And Download.

## Плата ТВ-тюнера

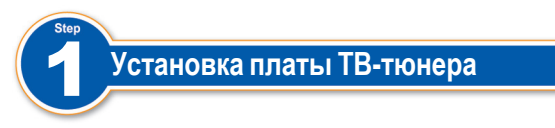

Перед началом установки убедитесь, что на вашей системной плате имеется свободный разъем PCI.

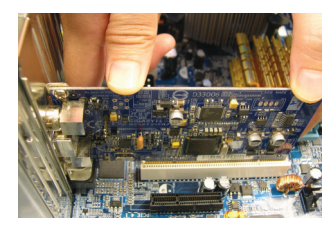

1-1 Извлеките плату ТВ-тюнера из антистатической упаковки и аккуратно вставьте ее до упора в разъем PCI.

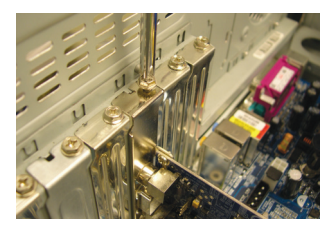

1-2 Прикрепите плату ТВ-тюнера к корпусу компьютера с помощью винтов и закройте корпус компьютера.

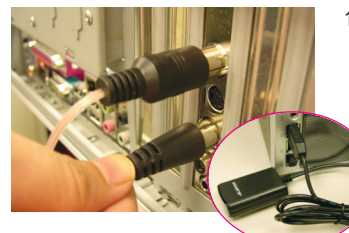

1-3 Подключите к разъемам платы ТВтюнера антенну FM-диапазона. антенну цифрового ТВ и стереофонический аудиокабель<sup>(Замеч.1)</sup>. Подключите приемник сигналов<sup>(Замеч.2)</sup> пульта дистанционного управления к разъему USB компьютера.

1-4 Растяните FM-антенну и антенну цифрового ТВ и разместите их в  $M$ естах наипучшего приема сигнапов $(3$ амеч. $3)$ 

#### Установка и подключение завершены.

Подключите компьютер к сети питания и включите его. Установите драйверы и программное обеспечение для ТВ-тюнера в соответствии с приведенными в следующем разделе инструкциями.

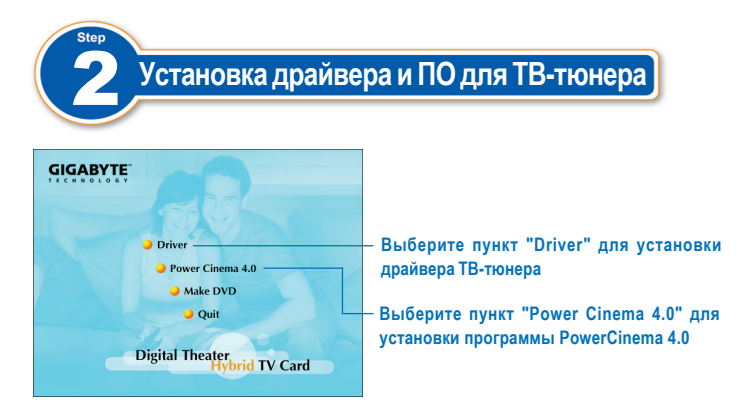

Вставьте установочный компакт-диск с драйверами и утилитами в CD-дисковод вашего компьютера. Появится окно автозапуска. Если автозапуск не сработал. наберите команду "D:\TVCard.exe" (мы полагаем, что СD-дисководу СООТВЕТСТВУЕТ УСТРОЙСТВО D). (Для установки драйвера можно набрать команду "D:\Drv\Setup.exe", а для установки ПО PowerCinema - команду D:\PCinema\Setup.exe".) После этого для установки драйвера и программного обеспечения просто следуйте выводимым на экран инструкциям.

(Замеч. 1) Комплектации различных моделей ТВ-тюнера могут различаться.

- $(3$ амеч. 2) Размешайте приемник сигналов пульта ДУ в месте хорошего приема сигналов.
- $(3$ амеч. 3) Найдите в вашем доме место с наилучшим приемом ТВ- и радиосигналов. Трансляция сигналов цифрового ТВ производится через наземный передатчик. Для обеспечения лучшего приема сигналов размешайте антенну вблизи окна таким образом, чтобы ее не заслоняли другие здания.

# **Sintonizadora de TV**

#### **Instalación de la Sintonizadora de TV**

Antes de la instalación, por favor chequee si la placa base de su ordenador tiene una ranura PCI libre.

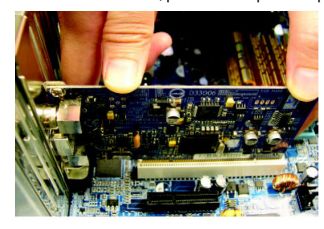

**Step** 

1-1 Sacar la tarjeta de la televisión de la bolsa anti-estática, y con cuidado, meter firmemente la tarieta de televisión en la ranura de PCI de la placa base.

- 
- 1-2 Fijar la tarjeta de la televisión al chasis del ordenador con tornillos.

1-4 Extienda la antena de FM y antena digital de televisión, y los coloca en una ubicación donde mejor puede recibir la señal (Nota 3).

¡La instalación del hardware entonces se completa! Ahora usted puede conectar el ordenador a la red electrica. Siga las instrucciones en la próxima sección para la instalación del driver y del software de la sintonizadota de televisión.

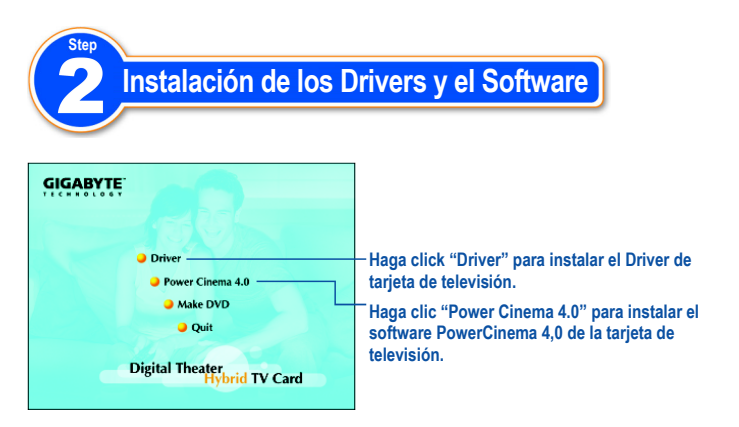

Cuándo usted coloque el CD de instalación en la unidad de CD-ROM de su ordenador, la pantalla de AUTORUN aparecerá. Si en la pantalla no aparece, usted puede ejecutar "D: TVCard.exe"(D significa la unidad de CD-ROM) demostrar la pantalla. (Usted puede ejecutar "D:\Drv\Setup.exe" y empezará la instalación del Driver y después ejecutar D: \PCinema\Setup.exe" para empezar la instalación del software PowerCinema.) Entonces siga las instrucciones en pantalla para instalar el driver y el software con comodidad.

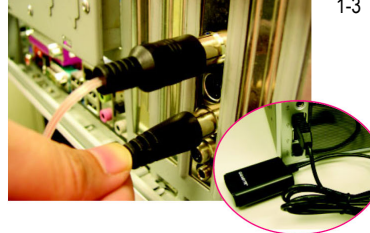

- 1-3 Conectar la antena de FM, antena digital de televisión y cable de sonido estéreo (Nota 1) a la sintonizadora de televisión.Conecte el receptor USB (Nota 2) para el mando a distancia a un puerto de USB en su computadora.
- (Note 1) Los accesorios pueden variar dependiendo de los modelos diferentes.
- (Note 2) Colocar por favor el receptor en una ubicación donde las señales del mando a distancia puedan ser recibidas con facilidad.
- (Note 3) Encuentre una ubicación en su casa donde puede obtener la mejor recepción de la señal. Las señales digitales de la televisión se transmiten vía un transmisor suelo. Coloque por favor la antena cerca de la ventana y lejos de posibles obstáculos que puedan interferir en la recepción de la señal.

# **TV Kartı**

**Adım** 

### **TV Kartının Montajı**

Kuruluma başlamadan önce anakart üzerinde boş bir PCI yuvanın olup olmadığını kontrol ediniz.

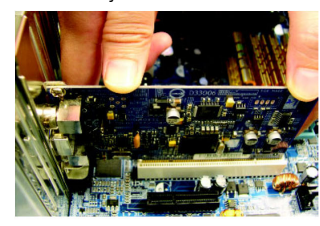

1-1 TV kartını anti-statik poşetinden çıkartıp PCI slotuna dikkatlice takınız.

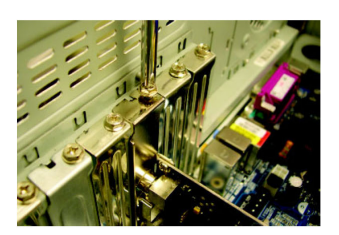

1-2 TV kartını bilgisayarın kasasına vidalayıp kasayı kapatınız.

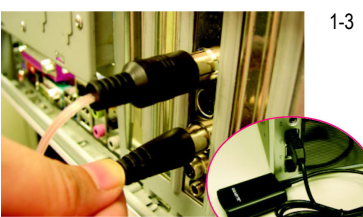

1-3 FM ve dijital TV antenleri ile stereo ses kablosunu TV kartına takınız. (Not 1) USB birarabirim olan uzaktan kumanda aparatını, bilgisayarınızda boş bir USB yuvasına takınız. (Not 2)

1-4 FM ve dijital TV Antenlerini sinyal seviyesinin yüksek olduğu bir yere yerleştiriniz (Not 3).

TV kartının donanım montajı tamamlandı.

Şimdi bilgisayarınızın elektrik fişlerini takarak bilgisayarı açabilirsiniz. Sürücü ve yazılım kurulumları için bir sonraki aşamadaki talimatları takip ediniz.

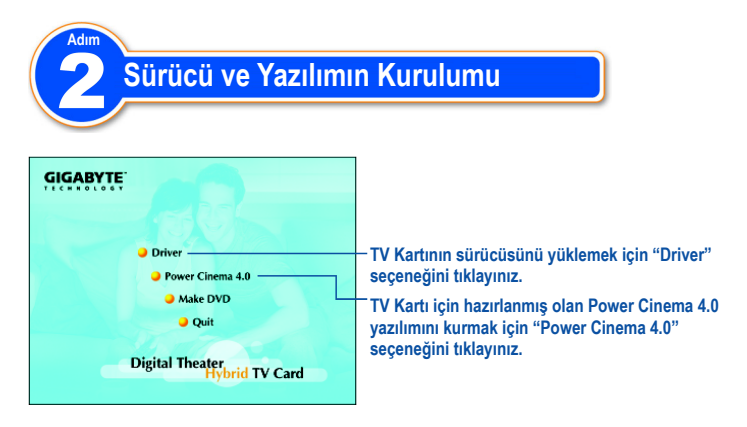

Bu ekran, TV Kartı ile birlikte gelen Kurulum CD'sini CD ROM sürücüsüne taktığınızda otomotik olarak açılır. Eğer bu ekran otomotik olarak açılmazsa, bu ekranı açmak için: Başlat'ı tıklayıp ardından da gelen menüden Çalıştırı tıklayarak gelen satıra "D:\TVCard.exe" yazıp tamamı tıklayın. (D sürücüsü örnek olarak verilmiştir. Sizin bilgisayarınızda CD ROM sürücüsü E, F yada başka bir harf olabilir). Bu ekranı kullanmadan da Sürücü ve yazılımı yükleyebilirsiniz. Sürücüyü yüklemek için D:\Drv\Setup.exe 'yi çalıştırın. Power Cinema yazılımı için de D:\PCinema\Setup.exe çalıştırın. Sürücü ve yazılımın yüklenmesi bu talimatlara göre kolayca yapılır.

- (Not 1) Aksesuarlar, modellere bağlı olarak değişebilir.
- (Not 2) Lütfen! uzaktan kumanda alıcısını, uzaktan kumandanın görebileceği, uygun bir yere koyunuz.
- (Not 3) Evinizde, anteninizin daha iyi sinyal alabileceği bir yer bulunuz. Daha iyi sinyal almak için pencere kenarını, mümkünse evin dışında bir yeri tercih ediniz.

#### **Troubleshooting**

- Q: What is digital TV?
- A: Unlike the traditional analog broadcasting that is subject to interference and noise, digital TV transmits and receives pictures and sounds by converting them into digits. Currently there are 3 global digital TV standards: DVB-T, ATSC and ISDB. Among them, DVB-T is the most popular standard now, and this TV card supports the DVB-T standard. For more information on DVB, visit the website at www.dvb.org.
- Q: How to switch between analog TV and digital TV?
- A: To switch between TV systems, you have to manually change the TV signal sources, and go to [Settings] > [Signal Settings] > [Capture Device] in PowerCinema to change the setting to [713x BDA Digital Capture] or [713x BDA Analog Capture]. Then perform a channel scanning again, and you can watch TV after the scanning is completed.
- Q: Why do I have so few digital channels? Why does the signal delay?
- A: The reason may be that the digital signals received are not strong enough. To increase the signal strength, place the digital antenna at an open place or near an outdoor location.
- Q: Why can I not receive digital TV?
- A: Please make sure that your location is inside the digital TV (DVB-T) broadcasting area. Place the digital antenna at an open place or near an outdoor location. The signal reception may be weak due to the effect of additional sheltering obstacles.
- Q: Why is the installation of PowerCinema in Windows 2000/Me not available?
- A: PowerCinema uses a module in Windows XP SP1, so it can only be installed in Windows XP SP1 or update.
- Q: Why do I get a poor resolution for analog TV?
- A: Please make sure that the analog signal source is not interfered. Too many branch cables will weaken the signals. You can install a signal booster to increase the resolution.
- Q: Why can I not find any information in EPG? Why does EPG not display correctly?
- A: EPG is only available when the information is provided by your digital TV service provider. No EPG available indicates tat your service provider does not provide EPG information. Incorrect EPG display may be caused by poor signal reception. Adjust the antenna location and try again.
- Q: Why is the Time-Shifting function not working?
- A: Please make sure that the Time-Shifting function is enabled: check TV [Settings] > [Signal Settings] and set the [Enable Time-Shifting] to Yes. The Time-Shifting function needs more computer resources, including a Pentium?2.4GHz (or higher) processor and 1GB free hard disk space.
- Q: Why does the computer respond slowly?
- A: Please close other applications, and make sure the computer meets the system requirements. In addition, you can close the Time-Shifting function (it is enabled by default) to free some computer resources.
- Q: Why does signal delay happen in recorded programs?
- A: Please make sure the computer meets the system requirements. Do not use processor resources during recording. This TV card uses codec technology and will occupy some processor resource.
- Q: How long can a Time-Shifting recording be preserved? Why can I not watch previous programs after switching channels?
- A: The recording time limit for using the Time-Shifting function is 30 minutes. This means that only the contents of the latest 30 minutes will be recorded in the hard disk; the contents prior to the 30-minute limit will be automatically erased to allow normal Time-Shifting operations. At least 1GB free hard disk space is recommended for the Time-Shifting function. The Time-Shifting function can only record the contents of the channel that you are currently watching. Once you switch to another channel, the previously recorded contents will be erased and the current contents will be recorded.
- Q: Why can I not wake up the computer with the remote control after entering the Standby mode?
- A: To wake up the computer from the Standby mode, press and hold the power button on the remote control for 1 second. It may take 5~10 seconds (depending on the computer status) for the computer to wake up from the Standby mode. In addition, please make sure that the ACPI power management of your computer BIOS is set to S1 mode for the remote control, keyboard or mouse to wake up the computer from the Standby mode. If the setting is S3 mode, you can only wake up the computer from the Standby mode by pressing the power button of the computer.
- Q: Can this TV card be used in multiple countries?
- A: GIGABYTE's Digital Theater Hybrid TV Card supports worldwide analog systems (NTSC/PAL/SECAM), so it can be used in multiple countries. For digital TV, DVB-T is currently the most popular standard, so this TV card can be used in most countries where the DVB-T digital broadcasting is available. To find out which countries support the DVB-T digital broadcasting, visit the website at www.dvb.org or the country-specific digital TV development website.
- Q: Can I connect my computer to other display devices to watch TV?
- A: Please make sure that the output of your graphics card supports the corresponding display device. The specifications of the graphics card affect the connection.

Free Manuals Download Website [http://myh66.com](http://myh66.com/) [http://usermanuals.us](http://usermanuals.us/) [http://www.somanuals.com](http://www.somanuals.com/) [http://www.4manuals.cc](http://www.4manuals.cc/) [http://www.manual-lib.com](http://www.manual-lib.com/) [http://www.404manual.com](http://www.404manual.com/) [http://www.luxmanual.com](http://www.luxmanual.com/) [http://aubethermostatmanual.com](http://aubethermostatmanual.com/) Golf course search by state [http://golfingnear.com](http://www.golfingnear.com/)

Email search by domain

[http://emailbydomain.com](http://emailbydomain.com/) Auto manuals search

[http://auto.somanuals.com](http://auto.somanuals.com/) TV manuals search

[http://tv.somanuals.com](http://tv.somanuals.com/)